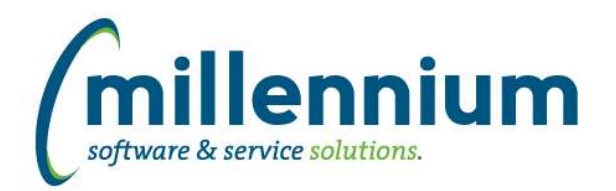

# *FASTBUDGET*

#### **Case: 17073 Allow manual execution of burden model recalculation logic**

When creating new or editing existing burden models, users must now manually run the logic that applies the models against the development and budget records (previously this was done automatically after clicking the save button). There will be a warning bar across the Budget home page if the models have been edited and need to be recalculated. Users can execute a recalculation via the Burden Maintenance page, however the button will only be visible if a recalculation is required.

#### **Case: 18384 Create baseline Forecast OS Model by Period report**

Created new Development -> Forecast OS Model by Period report. The report builds off your dev series setup with a forecast month, which is configurable via the Development -> Manage Development Series page.

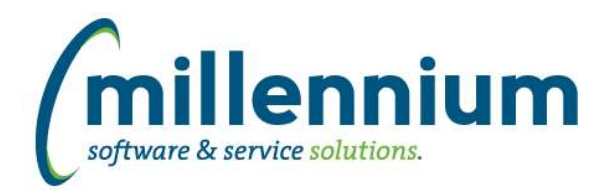

# Release Notes: Version 4.2.03

### *FASTBUILDER*

#### **Case: 18544 Formatting a numeric column added to a custom reporting page after initial creation**

Fixed a bug when adding a numeric column to an existing custom report, where the column would be incorrectly detected and formatted as text instead of as a number.

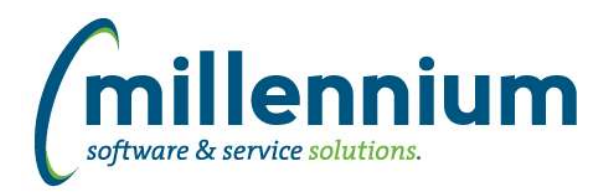

## *FASTFINANCE*

#### **Case: 17931 Allow business rule to customize subtotaling options on Financial Statements detail drilldown**

Fixed a bug on the Financial Statements detail drilldown that was preventing Millennium from being able to customize the subtotaling options.

#### **Case: 18401 Fix drilldown from Transaction Detail (Balance Sheet) to Document Details (Payroll)**

Fixed a bug where payroll drilldowns from the Transaction Details - Balance Sheet page were disabled.

#### **Case: 18403 Allow Financial Statements to be pinned**

Fixed a bug that was preventing Financial Statements from being pinned.

#### **Case: 18455 Allow drill down on the Outstanding Commitments line of the Transaction Detail - Actuals report**

When drilling down from Rev & Exp Variance to Transaction Details - Actuals, if the "Include commitments" filter is on, the Outstanding Commitments line will appear at the bottom of the report. This line is now clickable to drill down to Encumbrance details.

#### **Case: 18483 Include period 00 on Transaction Details - Balance Sheet report**

When drilling down to Balance Sheet transaction details and filtering on a date range where the From Year is the same as the To Year, and the From Period is 01, we include period 00 in the results so opening balances will show.

#### **Case: 18542 Fix Date Range to Encumbrance Detail drilldown**

When drilling down from Summary by Acct Detail (Date Range) to Transaction Detail (Encumbrances) the detail amount would be incorrect if encumbrances spanned multiple fiscal years.

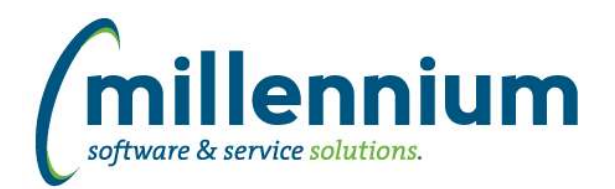

# Release Notes: Version 4.2.03

### *FASTPCARD*

#### **Case: 18261 Ability to change UserID associated with Accounts that have inactive UserIDs**

On the Account Administration page, cards that are assigned to users who have become inactive in your ERP system (the user's name shows up as red in the grid) can now be reassigned to an active user.

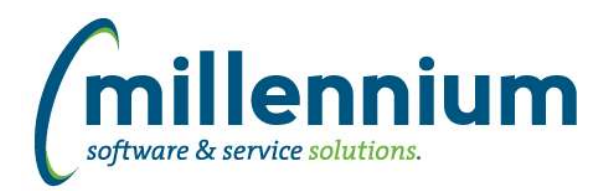

## *FASTPORTAL*

#### **Case: 18062 Address time out issue with email control**

Email control has been updated to keep the session active until all emails are set. Configuration setting 5004 has been added to all clients to set how many emails can be pushed to their email server at once. The system will then loop through all records on the page and send an email out for each record.

#### **Case: 18385 CAS authentication changes**

For clients who use CAS authentication: created a new configuration entry (only editable by MCSL staff or web server administrators) to control whether the FAST logout button will redirect the user to the CAS logout URL. The default value for this setting is False.

#### **Case: 18490 Speed up Hyperlinks tab on custom reports**

When loading the Hyperlinks tab on a custom reporting page, the page was executing the query (to determine what columns are available to use in the hyperlink) and this was returning all rows with no filter criteria applied. If the query was slow or returned a lot of data it might take a long time (or timeout completely). This has been updated to only return the first row of the query as we don't need the full data, we only need the data types and column names that are available. This dramatically improves the initial load time of the Hyperlinks tab.

#### **Case: 18579 Add deep-linking support to CAS authentication**

Prior to version 4.2.03 our integration with CAS was limited to re-directing the user to the FAST homepage after successful authentication. We now support deep-linking for clients who use CAS to authenticate. For example, if a user is un-authenticated and clicks on an approval link, or a pinned report link, or a link to any other specific FAST resource, after they authenticate they will be taken directly to that resource instead of landing on the FAST homepage.

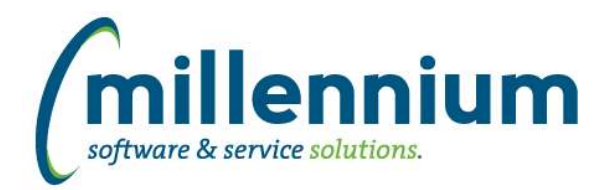

# Release Notes: Version 4.2.03

### *FASTRESEARCH*

#### **Case: 18428 Prevent confidential attachments from appearing in MyResearch**

When attachments are marked as "Confidential" on the Grant Administration screen they will no longer show up on the My Research - Grant Details page.

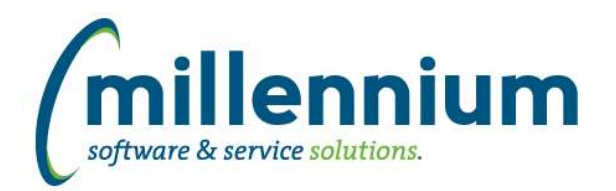

## *FASTSTUDENT*

#### **Case: 18413 Correct order of business rule call for Degrees Granted Report**

Order of business rule call has been corrected to allow users selected filters to be properly used when setting up a business rule for the Degrees Granted report.

#### **Case: 18474 Limit Contact Info to only ID's that have registered or applied to your institution**

Contact information has been limited to only the records that related to students that have registered for a course or applied for admissions.

#### **Case: 18484 Update grade list to properly limit by grading code in new grade entry page**

Grade select list for the new grade entry page is not being limited properly based on the grade mode that the student is registered in the course with.

#### **Case: 18496 Limit Mulit-Class List report enrollment reg codes, and ability to to work with Current Term from production**

The Multi-Class List report is now filtering for only those registration codes that are to be included in enrollment.

#### **Case: 18511 Add CIP (Classification of Instructional Program) to the Student warehouse**

CIP Code and Description have been added the Schedule and Schedule summary tables and to the Course Summary and Enrollment Summary pages.

CIP - Classification of Instructional Program

#### **Case: 18538 Add Honors code and desc to degrees granted table**

Honors Code and Desc now available on the Convocation Degree Granted Report

#### **Case: 18570 Add telephone code to contact info warehouse table**

Phone number type has been added to the contact\_info warehouse table.

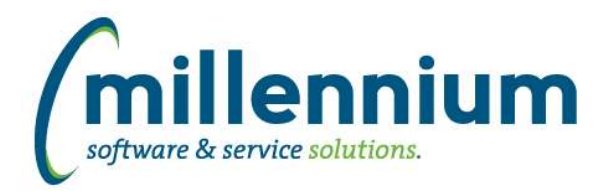

### *FASTWEBREQ*

#### **Case: 18390 Enhanced notification features**

Created configuration setting 5002 in WebReq to control whether outgoing email confirmations are formatted as plain text or HTML.

Added placeholders [REQ\_ID] and [REQ\_ID\_ENCRYPTED] to email body. If these placeholders are entered into the email body Application Text then at runtime they will be populated with the appropriate values.

#### **Case: 18434 Add parameter to approval dropdown business rule**

Added a UserID parameter to the approval dropdown list business rule to allow more options when creating client specific custom business rules.

#### **Case: 18438 Store UserID and time when Requisition is posted in the Approval History**

When posting a Requisition (or completing an Internal Work Order) we now log the User ID and time stamp in the Approval History to show who the final approver/poster was.

#### **Case: 18446 Display Requisition ID label on Approval page**

The Requisition ID now appears at the top of the Approval page.

#### **Case: 18502 Commodity search by description not working**

Fixed a bug with the Commodity search control on the Requisition page. This control has two inputs: Code and Description. In versions 4.2.01 and 4.2.02 a bug existed where values entered into the Code box would apply a filter to both the Code and Description, but values entered into the Description box would not apply any filter.

Now, in version 4.2.03, the fields are separate again. If a wildcard (%) is entered into either field the fields will be filtered on as is. If no wildcards are present, the Code will automatically append a wildcard to the end of the search criteria, and the Description will both prepend and append a wildcard to the search criteria.